# Microsoft Power BI Action

The Power BI Action is available as an Add-On to SurveyGizmo accounts. Interested in purchasing this Action? Contact us for more information.

The Power BI Action allows users to push data from SurveyGizmo to utilize several data analytics features in the tool. Microsoft Power BI allows one to make decisions with confidence and leverage data as soon as it is available, offering several methods to visualize information. Use the Power BI Action to push data seamlessly into Power BI and utilize advanced reporting analysis.

There are **3 ways** to push SurveyGizmo responses into Power Bi:

- 1. Use the Power BI Action in SurveyGizmo to live stream data.
- Export previously collected responses from SurveyGizmo as a CSV and import the CSV into Power BI
- **3.** Utilize a Data Warehouse to pass responses through to connect historical and live streaming data in Power BI.

## Live Streaming data into Power BI

#### Setup

To move live streaming data into Power BI, ensure one is using the web-based application of Power BI as opposed to the desktop version

 Mapping data begins with creating a *dataset* to capture information pushed from SurveyGizmo to Power BI. Start by logging into the dedicated Power BI account. Select **Create** in the top right of the screen and choose **Streaming Dataset > API > Next:**

| Power BI     Big My workspace                                                                                                    | New look off                                                                                                    |
|----------------------------------------------------------------------------------------------------|----------------------------------------------------------------------------------------------------|
| Green And Anter Anter An | T Unlike and the second strength of the second strength of the secon |
| © Recent > Dashboards Reports Workbooks Datasets                                                                                                    | ACTIONS OWNER                                                                                                    |
| □     Workspaces     >       ●     My workspace     ✓                                                                                                    |                                                                                                    |
|                                                                                                    | You don't have any dashboards                                                                                                    |
|                                                                                                    | All dashboards in this workspace will be here.                                                                                                    |
|                                                                                                    |                                                                                                    |
|                                                                                                    |                                                                                                    |
| ↗ Get data                                                                                                    |                                                                                                    |

Provide a name for the dataset and the values from the stream. These reflect what exists in the survey where the action will be created. If the question being added is one with numerical values, change the dropdown to read number. To aggregate live responses that will be saved long term in Power BI, turn Historical Data Analysis on. Select Create:

| Power BI 😕 My workspace                                               |                                         | New                                                                           |                                                                                                    | ≥ ± ? ⊖ & |
|-----------------------------------------------------------------------|-----------------------------------------|-------------------------------------------------------------------------------|----------------------------------------------------------------------------------------------------|-----------|
| E Home     A Search conte     ★ Favorites     O Recent     Dashboards | nt<br>Reports Workbooks Datasets<br>«E↑ | Vou don't have any dashboards<br>A dashboards in this workspace will be here. | New streaming dataset<br>Create a treaming dataset and integrate our Afr<br>to wind data. <u>Learning about the API</u><br>* Regard<br>Dataset name *<br>NPS_Foreblack<br>MPS_Value<br>Enter Anne value name<br>(f artSS_Value* + 98, 6<br>)<br>Witterie data analysi<br>PC D Df |           |
| ∕7 Get data                                                           |                                         |                                                                               | Back Cr                                                                                                    | Cancel    |

**3.** Choose **Next.** Copy the **Push URL** and save it for later use. This is referenced later in the platform to send data to Power BI. Click **Done**:

| III Power Bl 🛞 I              | My workspace                          |             |            | New             | look off ,O Search      | ∠ D ⊗                             | ± ? © 😣                  |
|-------------------------------|---------------------------------------|-------------|------------|-----------------|-------------------------|-----------------------------------|--------------------------|
| =                             |                                       |             |            |                 | APL info on N           | VPS_Feedback                      | ,                        |
| û Home                        | Q Search content                      |             |            | _               | Use the API endpoint UR |                                   | shown below to send data |
| 🖈 Favorites 🔷                 |                                       |             |            | _               | and integration guide.  | c For more information, <u>re</u> | a cur ar reacontentation |
| C Recent >                    | Dashboards Reports Workbooks Datasets |             |            | _               |                         |                                   |                          |
| ₽ Apps                        | NAME 1                                | ENDORSEMENT | ACTIONS    | REFRESHED       | Push URL                |                                   |                          |
| g <sup>R</sup> Shared with me | NPS_Feedback                          |             | ○ / ii ··· | 4/7/2020, 11:21 |                         |                                   |                          |
| Workspaces >                  | _                                     |             |            |                 | Raw                     | cURL                              | PowerShell               |
| 🔕 My workspace 🗸 🗸            | ×                                     |             |            |                 | -                       |                                   |                          |
|                               |                                       |             |            |                 |                         |                                   |                          |
|                               |                                       |             |            |                 |                         |                                   |                          |
|                               |                                       |             |            |                 |                         |                                   |                          |
|                               |                                       |             |            |                 |                         |                                   |                          |
|                               |                                       |             |            |                 |                         |                                   |                          |
|                               |                                       |             |            |                 |                         |                                   |                          |
|                               |                                       |             |            |                 |                         |                                   |                          |
|                               |                                       |             |            |                 |                         |                                   |                          |
|                               |                                       |             |            | _               |                         |                                   |                          |
|                               |                                       |             |            | _               |                         |                                   | Done                     |
| ⊿ Get data                    |                                       |             |            |                 |                         |                                   |                          |

- **4.** Navigate back to SurveyGizmo. Add the Power BI Connect Action to the page *after the questions* one would like to push to Power BI by clicking Action.
- Paste the Push URL from Power BI in the Dataset Push URL text box. Add each question one would like to send to Power BI. Provide the Values to Stream Name that was created earlier in step 2 in Power BI in the Variable Name text box as seen below:

|                                                                                                    | Edit Action                                   |                                             | ±                             |              |
|----------------------------------------------------------------------------------------------------|-----------------------------------------------|---------------------------------------------|-------------------------------|--------------|
| Responses are marked as complete when they reach this page (The survey will<br>Thank you for taking our survey. Your response is very important to us.                                                | Primary Setup Logic Name Power BI Connect NPS |                                             |                               | ♥ Need Help? |
|                                                                                                    | Dataset Push URL                              |                                             | 10000 - 100 - 100 - 100 - 100 |              |
| © Power BI Connect Action<br>New Power BI Connect                                                                                                    | Dataset<br>Variable Name                      | Push Value # 0: How Likely are you to recom | Default Value                 | ×            |
| Getting Started Guide Survey Actions let you do all kinds of things with your survey or data - send a these to get started:     Gend Me a Confirmation Email     Send Respondent a Confirmation Email | Add New Row Add All Question                  |                                             | Open da                       |              |
|                                                                                                    |                                               |                                             | Never Mind                    | Save Action  |

- 6. Navigate back to **Power BI**. Create a dashboard to store the data from SurveyGizmo using the **Create** icon in the top right.
- 7. Name the dashboard and click Create. Choose the Add Title option in the top right of Power BI.
- 8. Select **Custom Streaming Data** to add a Dataset. Click **Next.** Choose the dataset that was created as seen below. This references the survey dataset being pushed to Power BI:

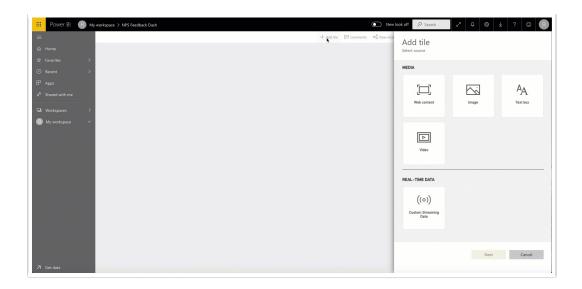

9. Select Next to create a custom streaming data tile:

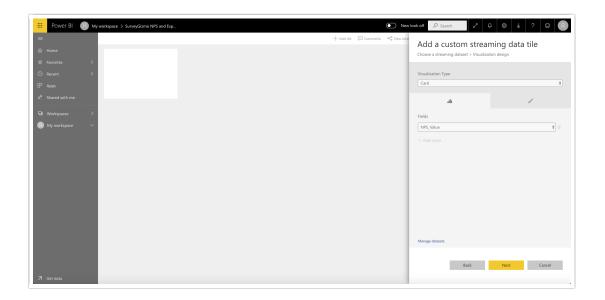

**10.** Choose the preferred **Visualization Type** for the data being pushed into Power BI from the dropdown menu. In this example the Card visualization is used to view a singular number from what is populated from SurveyGizmo.

For more insight on the Visualization types available, visit Power BI documentation for additional information.

Choose the value to be pushed into the card visualization via the fields dropdown. Navigate to the Tile
 Details tab to name the tile as well. Make the preferred changes and select Apply:

|                              | + Add tile 🛱 Commo             | Tile details                        |         |
|------------------------------|--------------------------------|-------------------------------------|---------|
| β SurveyGiamo Experience NPS | β Radio Button Experience Data | Visualization design Tile of        | fetails |
|                              |                                | Visualization Type                  |         |
|                              |                                | Card                                |         |
|                              |                                |                                     | ď       |
| 10                           |                                | Fields                              | 4       |
|                              |                                | NPS, Value                          |         |
|                              |                                | + Add value                         |         |
| β. NPS Gauge                 | ې Rudio Button, Value          |                                     |         |
| 10.00                        |                                | Restore defead<br>Tachingal Datalic |         |

Head back into SurveyGizmo and to the Share tab. Populate a survey response via thePrimary Link to see data is being passed. The number will populate in the card as seen in the top left card. The other visualizations can be used here to make sense of data.

For more information on how to leverage Power BI and their analytics, check out Power BI Documentation.

## Uploading Previously Recorded Responses from SurveyGizmo into Power BI

## using a CSV

Power BI allows for CSV files to be uploaded into the platform. This provides SurveyGizmo users the ability to utilize Power BI for previously collected surveys and responses!

### Setup

Log into SurveyGizmo. Select the survey that contains previously collected responses. Choose Results
 > Exports > CSV/Excel. Select each field Display Option to be included in the CSV File. Select Create Report:

| Easily export y<br>systems or dat | our responses for use in external tabases. | CSV / Excel<br>Customize which data you export | Bulk PDF<br>Create a PDF of each individual response | SPSS Export<br>Export to the statistical analysis program | SPSS                                                |
|-----------------------------------|--------------------------------------------|------------------------------------------------|------------------------------------------------------|-----------------------------------------------------------|-----------------------------------------------------|
|                                   |                                            |                                                |                                                      |                                                           |                                                     |
| Saved Exports                     |                                            |                                                |                                                      |                                                           |                                                     |
|                                   | New Export                                 | ~                                              |                                                      | search                                                    | ٩                                                   |
| Exports                           | Name                                       |                                                | Туре                                                 | Date Created -                                            |                                                     |
| New Folder                        |                                            | CSV/Excel - 23 April 2020                      | Export_csv                                           | 2020-04-23 14:23:19                                       | ී 🗙                                                 |
|                                   |                                            |                                                |                                                      |                                                           |                                                     |
|                                   |                                            |                                                |                                                      |                                                           | o LLC   All rights reser                            |
|                                   |                                            |                                                |                                                      |                                                           | o LLC   All rights rese<br>3.00, Last release 04/23 |

 This displays the Edit Report Settings window. Select what questions and data to include in the file. After selecting/deselecting the available fields for the export, click Save. On the Export complete page, select Download Export to CSV:

| BUILD STYLE TEST SHARE RESULTS - TOOLS -                                                                                                    |                                                                                         |
|----------------------------------------------------------------------------------------------------|-----------------------------------------------------------------------------------------|
| Exports / Export to CSV/Excel                                                                                                    |                                                                                         |
| New Export to CSV/Excel - 23 April 2020                                                                                                    | Customize Report                                                                        |
| Run Report This export was last run on Apr 23, 2020 at 6:15 pm (NRV) Date and times are set to America/New_York timezone, based on your Account Preference.                                                                                                    |                                                                                         |
| Export Complete      • Run on: Apr 23, 2020 6:15 pm      • Response: 5      Dynolod Export to CSV  Sart Excel export  Tp: In general, CSV and XLS will open in Excel. Depending on your computer settings. CSV is best for databases and importing into other programs. XLS is best for working in Excel. |                                                                                         |
|                                                                                                    | © 2020 Survey-Gizmo LLC   All rights reserved.<br>2020.04.23.00, Last misser 04/23/2020 |
|                                                                                                    |                                                                                         |

- 3. Once the file is downloaded and accessible on the device of choice, Navigate into **Power BI.**
- 4. Within power BI, select **Get Data** from the navigation menu. Select **Get** from the **Files tile.** Choose the source of the file for upload:

| Power Bl        | Las accesses 9 million       | ites ago               | CON DATE: 34 1 1 1 1 1                | ana ugo                            |                                    | New look off |                               | © ± ? ©                            |
|-----------------|------------------------------|------------------------|---------------------------------------|------------------------------------|------------------------------------|--------------|-------------------------------|------------------------------------|
|                 | ali Report                   |                        | O Dashboard                           |                                    | Ch Workspace                       |              | <ul> <li>Dashboard</li> </ul> |                                    |
| me              |                              |                        |                                       |                                    |                                    |              |                               |                                    |
| vorites >       | Workspaces                   |                        |                                       |                                    |                                    |              |                               |                                    |
| cent ><br>ps    | 8                            | sl                     |                                       |                                    |                                    |              |                               |                                    |
| ared with me    | My workspace                 | sg-learning            |                                       |                                    | *                                  |              |                               |                                    |
| orkspaces >     |                              |                        |                                       |                                    |                                    |              |                               |                                    |
| r workspace 🗸 🗸 |                              |                        |                                       |                                    |                                    |              |                               |                                    |
|                 | Recommended apps             | See all                |                                       |                                    |                                    |              |                               |                                    |
|                 | PB                           | - <b>-</b>             | Intune                                | 0                                  | 0                                  | 2            |                               |                                    |
|                 | Microsoft Project<br>Web App | Github                 | Intune Compliance<br>(Data Warehouse) | Dynamics 365<br>Business Central – | Dynamics 365<br>Business Central - | Azure Backup | Zendesk for admin             | Custom Visuals<br>Exploration Tool |
|                 | Learn how to use Po          | wer BI See all         |                                       |                                    |                                    |              |                               |                                    |
|                 |                              |                        |                                       |                                    |                                    |              |                               |                                    |
|                 | Getting started with Pow     | er BI service Power BI | guided learning                       | Tutorial: from Excel work          |                                    | BI Desktop   | Explore Power BI Mobile       | •                                  |
|                 | 3 min view                   |                        |                                       | 3 min read                         | 18 min read                        |              | 2 min read                    |                                    |

5. Once pulled into Power BI, Select Create > Report. Choose a dataset to create the report. The file uploaded into Power BI is listed here. Click the dataset and select Create:

| - 88 | Power Bl                   | 8 му   | workspace  |                                     |             |       | New lo    | ok off 🔎 Search | 2 Q ©         | ⊻ ? © 8                         |
|------|----------------------------|--------|------------|-------------------------------------|-------------|-------|-----------|-----------------|---------------|---------------------------------|
| =    |                            |        |            |                                     |             |       |           |                 |               | $+$ Create $\equiv$ View $\vee$ |
|      |                            |        | Q Searc    |                                     |             |       |           |                 |               |                                 |
|      |                            | >      | Dashboar   | Select a dataset to create a report |             |       |           |                 |               | Showing 1 item                  |
|      |                            | >      | Dashood    |                                     |             |       |           |                 | OWNER         |                                 |
|      |                            |        | ы <u>х</u> | 𝒫 Search                            |             |       |           | All datasets    | Mike Cordeiro | _                               |
|      |                            |        | alı ☆      | Name                                | Endorsement | Owner | Workspace | Refreshed       | Mike Cordeiro |                                 |
|      | Workspaces<br>My workspace | ><br>~ |            | -SurveyExport                       |             |       |           |                 |               |                                 |
|      | iny nonspace               | ·      |            |                                     |             |       |           |                 |               |                                 |
|      |                            |        |            |                                     |             |       |           |                 |               |                                 |
|      |                            |        |            |                                     |             |       |           |                 |               |                                 |
|      |                            |        |            |                                     |             |       |           |                 |               |                                 |
|      |                            |        |            |                                     |             |       |           |                 |               |                                 |
|      |                            |        |            |                                     |             |       |           |                 |               |                                 |
|      |                            |        |            |                                     |             |       |           |                 |               |                                 |
|      |                            |        |            |                                     |             |       |           | Create Cancel   |               |                                 |
|      |                            |        |            |                                     |             |       |           |                 |               |                                 |
|      |                            |        |            |                                     |             |       |           |                 |               |                                 |
|      |                            |        |            |                                     |             |       |           |                 |               |                                 |
|      | Get data                   |        |            |                                     |             |       |           |                 |               |                                 |

6. This brings one to the reports page where users create custom visualizations of their data. First select the **visualization** of choice from the menu on the right. The **Fields** section represents the <u>columns that</u> <u>exist in the CSV file</u>.

| 🗄 Power Bl 🙁 N                | y workspace > 20200423142402-SurveyExport                                          |                                         | New look off             | O <sub>Search</sub> ∠ Q ⊗                    | ¥ ? © 8                                        |
|-------------------------------|------------------------------------------------------------------------------------|-----------------------------------------|--------------------------|----------------------------------------------|------------------------------------------------|
|                               | File $\checkmark$ View $\checkmark$ Reading view Mobile Layout                     | C Ask a question 🖗 Explore 🗸 👌 Text box | 🖓 Shapes 🗸 📼 Buttons 🗸 📑 | Visual interaction                           | te this page 🛛 🗟 Save 😶                        |
|                               |                                                                                    |                                         |                          |                                              | FIELDS >                                       |
| ☆ Favorites >                 | ・ ジーマ に ····<br>1:Checkbox, 2:Checkbox, 3:Checkbox and 4:Checkbox by<br>5:Checkbox |                                         | 🔎 Search                 |                                              | ,₽ Search                                      |
|                               | 1:Checkbox      2:Checkbox      3:Checkbox      4:Checkbox                         |                                         | Filters on this visu     |                                              | 20200423142402                                 |
|                               | 3 Checkla.                                                                         |                                         | 1:Checkbox<br>is (All)   | 🕀 😻 🔿 🛤 📓 🛤<br>💽 🖩 🗐 Py 🔂 จ                  | ✓ ∑ 1:Checkbox<br>✓ ∑ 2:Checkbox               |
| R <sup>A</sup> Shared with me | 2 Chreddon,                                                                        |                                         | 2.Checkbax<br>is (All)   | <b></b><br>                                  | ✓ ∑ 3:Checkbox ✓ ∑ 4:Checkbox                  |
| a Workspaces →                | ckbox                                                                              |                                         | 3:Checkbox<br>is (All)   | Axis                                         | ✓ S.Checkbox<br>∑ s:Drag+dro                   |
| 🕘 My workspace 🛛 ∨            | Gano<br>Scheckbox                                                                  |                                         | 4.Checkbox<br>is (All)   | S:Checkbox ~ ×                               | ∑ a:RadioButt<br>∑ a:Ranking_G<br>∑ b:Drag+dro |
|                               |                                                                                    |                                         | 5:Checkbox<br>is (All)   | Add data fields here<br>Value                | ∑ b:RadioButt ∑ b:Ranking ∑ c:Drag+dro         |
|                               |                                                                                    |                                         | Add data f               | fields here                                  | Σ c:Ranking_G                                  |
|                               |                                                                                    |                                         | Filters on this pag      | 9e ···· 3:Checkbox ·· ×<br>4:Checkbox ·· ×   | Col1:Row2:                                     |
|                               |                                                                                    |                                         | Add data f               | fields here Tooltips                         | Col1:Row3:                                     |
|                               |                                                                                    |                                         | Filters on all page      |                                              | Col2:Row2:<br>Col2:Row3:<br>Col3:Row1:         |
|                               |                                                                                    |                                         | Add data f               | DRILL THROUGH<br>fields here<br>Cross-report | Col3:Row2:<br>Col3:Row2:                       |
|                               |                                                                                    |                                         |                          | Off <b>O</b> —                               | Country                                        |
|                               |                                                                                    |                                         |                          | Keep all filters                             | ∑ d:Drag+dro<br>∑ d:Ranking                    |
|                               |                                                                                    |                                         |                          | 0n —●                                        | ■ ∑ e.Drag+dro                                 |
|                               |                                                                                    |                                         |                          | Add drill-through fields here                | E e:Ranking_G                                  |
|                               |                                                                                    |                                         |                          |                                              | Response ID                                    |

- **7.** When a visualization is selected, a blank chart will display in the section below the menu items. Simply drag each column from the fields into each blank chart to start to build visualizations.
- 8. Once fields exist in a visualization, change the value settings based on user needs. One can rename each value in the chart as well as have charts display the sum, average, standard deviation, variance, and more:

| III Power Bl 🕘 | an I water the local and                                                                                                    |                                                                                                    | lew look off 🖉 Search                                                                                                    |                                                                                                    |
|----------------|----------------------------------------------------------------------------------------------------|----------------------------------------------------------------------------------------------------|----------------------------------------------------------------------------------------------------|----------------------------------------------------------------------------------------------------|
| E File Y       | ✓ View ✓ Reading view Mobile Layout                                                                                                    | □ Ask a question 🖏 Explore ∨ 🐴 Text box 💀 Shapes ∨ E                                                                                                    | ∃ Buttons ∨ 📑 Visual interacti                                                                                                    | ions 🗸 🖒 Refresh 📋 Duplicate this page  🗟 Save \cdots                                                                                                    |
| û Home         |                                                                                                    |                                                                                                    | ∑ Filters ⊙ ;                                                                                                    | VISUALIZATIONS > FIELDS >                                                                                                    |
|                | 1 Checkbor 2 Checkbor 4 Checkbor by<br>Checkbor 4 Checkbor 4 Checkbor by<br>1 Checkbor 9 Checkbor 4 Checkbor by<br>1 Checkbor 9 Checkbor 4 Checkbor by<br>1 Checkbor 2 Checkbor 4 Checkbor by<br>1 Checkbor 2 Checkbor 4 Checkbor by<br>1 Checkbor 2 Checkbor 4 Checkbor by<br>1 Checkbor 2 Checkbor 4 Checkbor by<br>1 Checkbor 2 Checkbor 4 Checkbor by<br>1 Checkbor 2 Checkbor 4 Checkbor by<br>1 Checkbor 2 Checkbor 4 Checkbor by<br>1 Checkbor 2 Checkbor 4 Checkbor by<br>1 Checkbor 2 Checkbor 4 Checkbor by<br>1 Checkbor 2 Checkbor 4 Checkbor 4 Checkbor by<br>1 Checkbor 2 Checkbor 4 Checkbor 4 Checkbor by<br>1 Checkbor 2 Checkbor 4 Checkbor 4 Checkb | Constructions of Constructions of Constr | Filters         ••           Ø         Search           Filters on this visual         ···           bing-dop-ranking         ···           ix Adv         ···           chag-dop-ranking         ···           ix Adv         ···           d.Drag-dop-ranking         ···           ix Adv         ···           d.Drag-dop-ranking         ···           f.Drag-dop-ranking         ···           f.Drag-dop-ranking         ···           f.Mdd data fields here         ···           Filters on taip pages         ···           Add data fields here         ···           Add data fields here         ··· | Image: Second Second |
| 71 Get data    | Page 1                                                                                                    |                                                                                                    |                                                                                                    | Cost separt         Maximum           or O—         Court (Dxtin)           Keip all films         Caurt           On —         Standard division           On —         Standard division           Add drift strough fields         Median           Show value as         Standard division                                                                                                    |

For more information on Visualizations in Power BI Reports, click here.

## Limitations

- Re-firing the Power BI Action does **not** update or change alterations in a response that was previously collected.
- Desktop Application of Power BI **cannot** be used to stream live data.
- Historical data imports **cannot** be combined with live streaming datasets.

• Power BI REST API Limitations

# Compatible Question Types

- Radio Button
- Net Promoter Score
- Textbox
- Checkbox
- Radio Button Grid (Rows)
- Slider
- Checkbox Grid as visualization
- Drag and Drop
- Hidden Values

## Additional Resources

- Get started building with Power BI
  - Introduction to Power BI
  - Use Power BI
  - Building blocks of Power BI
  - Touring Power BI Service
- Analyze data with Power BI
  - View your data
  - Filter data with Power BI
  - Apply filters to reports
- Use visuals in Power BI
  - Introduction to visuals in Power BI
  - Create and customize visualizations
  - Create slicers
  - Map visualizations
  - Page layout and formatting

#### **Related Articles**